## **Updating the Connect Tablet**

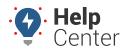

Link: https://help.responsiblefleet.com/docs/updating-the-connect-tablet/ Last Updated: August 10th, 2021

Connect Tablet app updates begin automatically when the tablet is connected to Wi-Fi. If there are any updates available, they are installed silently in the background. Once updated, you can manually verify the updates by completing the steps below.

## Verifying Connect Tablet Updates

## To manually check if an app is updated:

1. Connect the tablet to Wi-Fi by tapping Settings from the home screen.

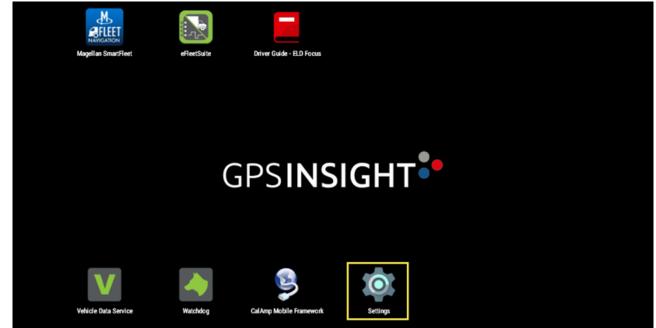

2. From here, tap Wi-Fi.

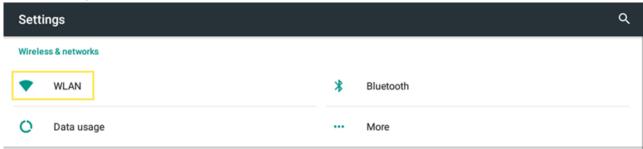

3. Then turn on Wi-Fi and connect to your Wi-Fi network.

## **Updating the Connect Tablet**

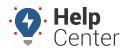

Link: https://help.responsiblefleet.com/docs/updating-the-connect-tablet/ Last Updated: August 10th, 2021

| ÷          | WLAN                            | : |
|------------|---------------------------------|---|
|            | On                              |   |
| ₹.         | MelodicMusicStudio<br>Connected |   |
| <b>.</b>   | RESTRICTED                      |   |
| <b>.</b>   | Cheyenne                        |   |
| <b>W</b> 4 | GoogleNestPoint1310.1310.ybc    |   |

- 4. Wait about 5-10 minutes.
- To verify if the application has updated automatically in the background, go to Home Screen > Settings > Apps > Select the app in question, and ensure the version number is the most up-todate.

| ÷                                            | App info                      |  |            |  |
|----------------------------------------------|-------------------------------|--|------------|--|
|                                              | eFleetSuite<br>version 6.1.1A |  |            |  |
|                                              | UNINSTALL                     |  | FORCE STOP |  |
| Storage<br>23.30 MB used in Internal storage |                               |  |            |  |
| Data usage<br>26.85 KB used since Jul 27     |                               |  |            |  |
| Permissions<br>Location and Storage          |                               |  |            |  |
| Notific<br>Normal                            |                               |  |            |  |

**Note.** If you have questions, please contact support when you are able to connect to Wi-Fi, and support will manually trigger updates if necessary.